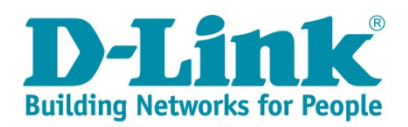

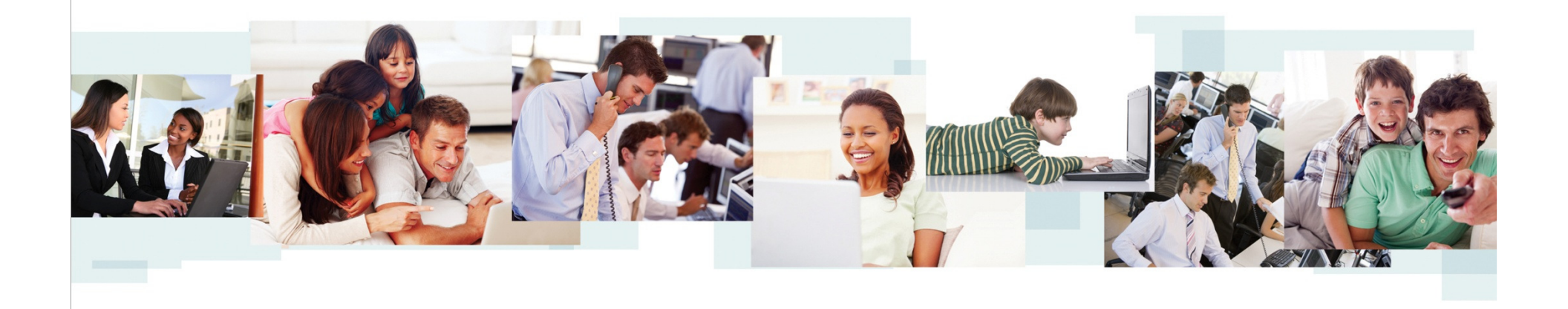

### Comment faire du filtrage par adresse MAC sur un DWS-3160 ?

# Topologie Proposée

→ Nous allons paramétrer le filtrage par adresse Mac, selon l'exemple<br>ci-dessous: ci-dessous:

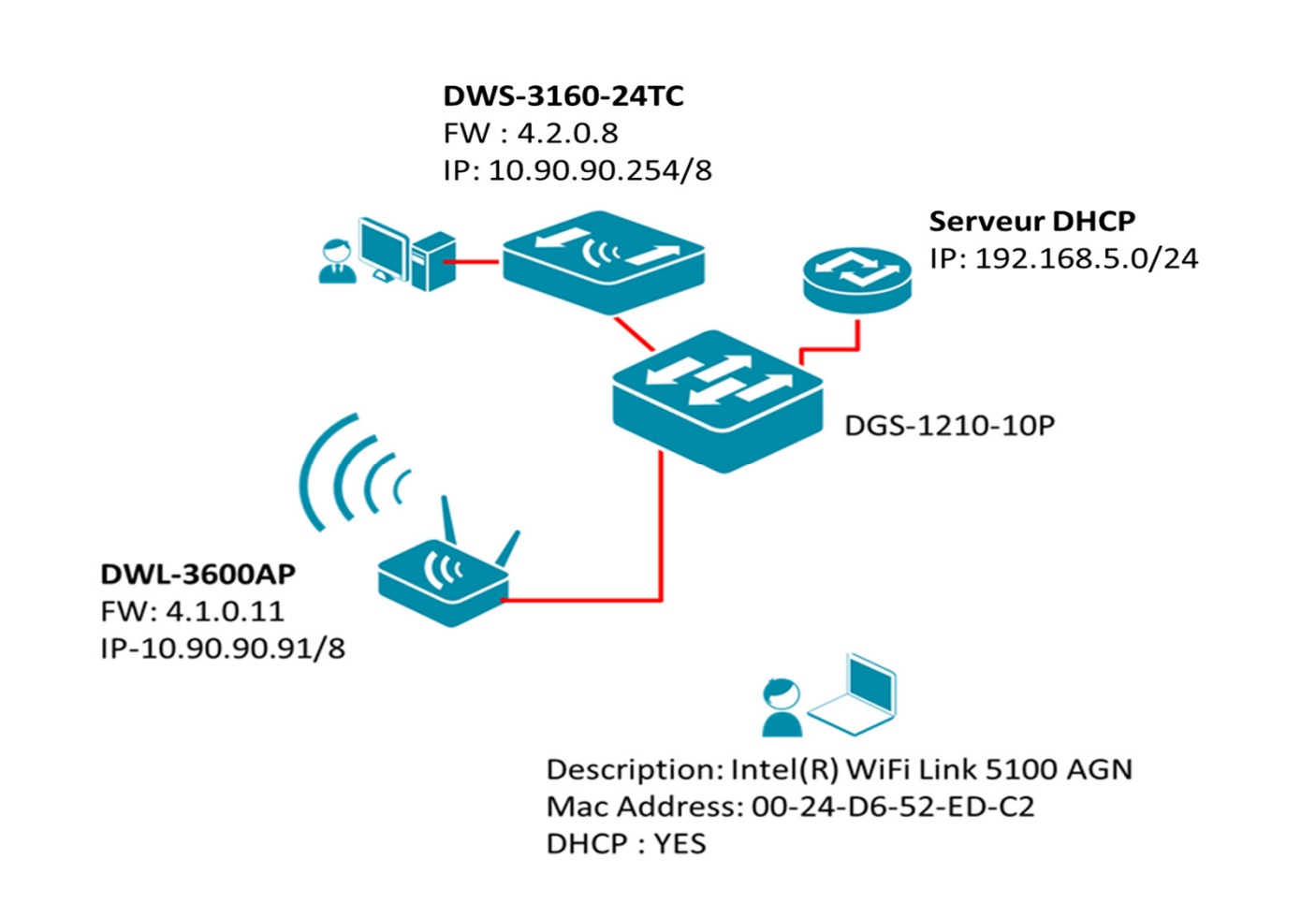

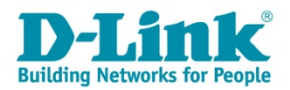

# Paramétrage du SSID

→ Dans le menu « **Basic Setup>>SSID** », →Sélectionnez et éditez le SSID « **Mac\_Filter** ».

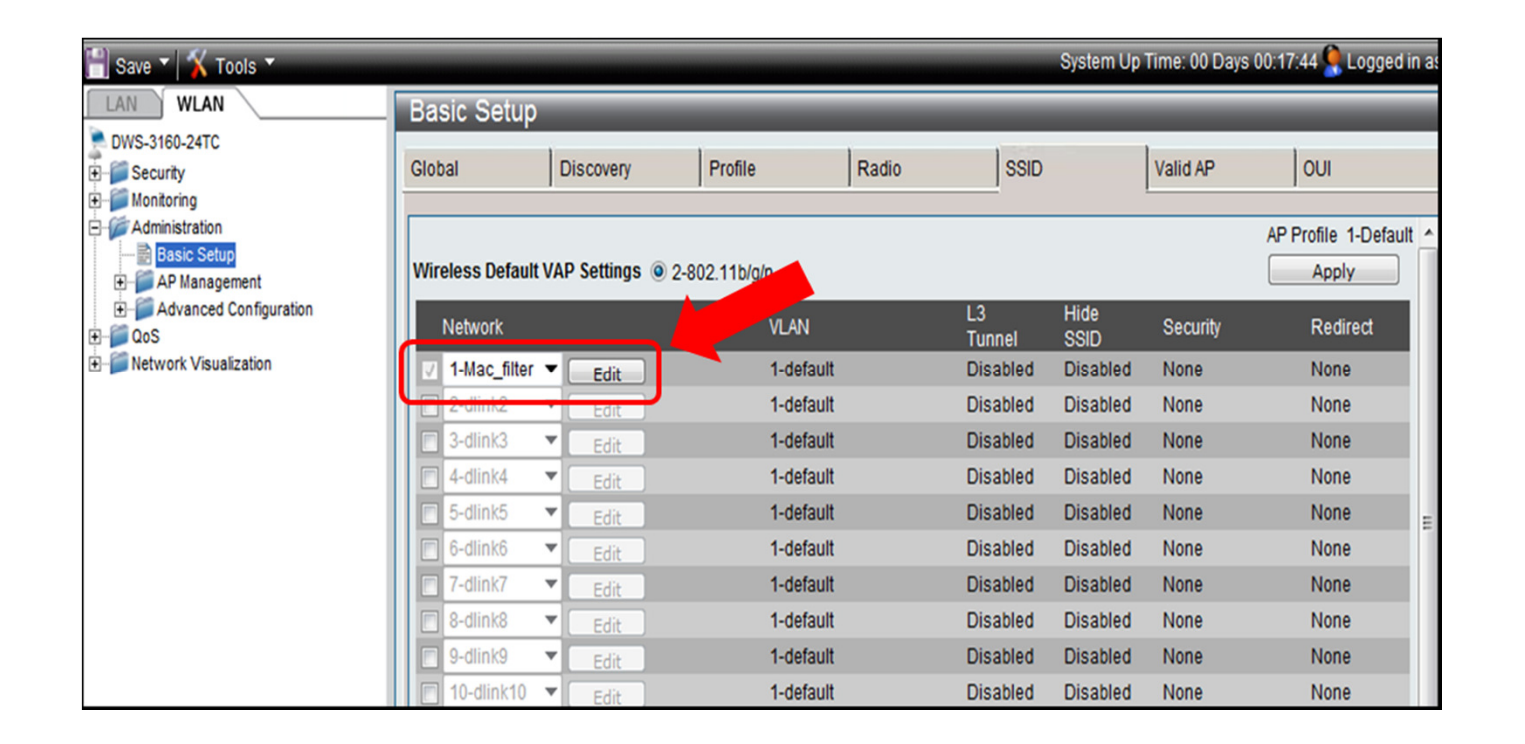

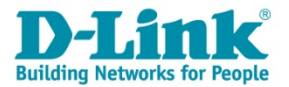

# Choix du type d'authentification

- Cochez pour l'authentification MAC la case « **local** », afin que le<br>Filtrage des adresses MAC soit gérer par une liste définie dans le filtrage des adresses MAC soit gérer par une liste définie dans le DWS-3160.
- → et cliquez sur **« Apply ».**

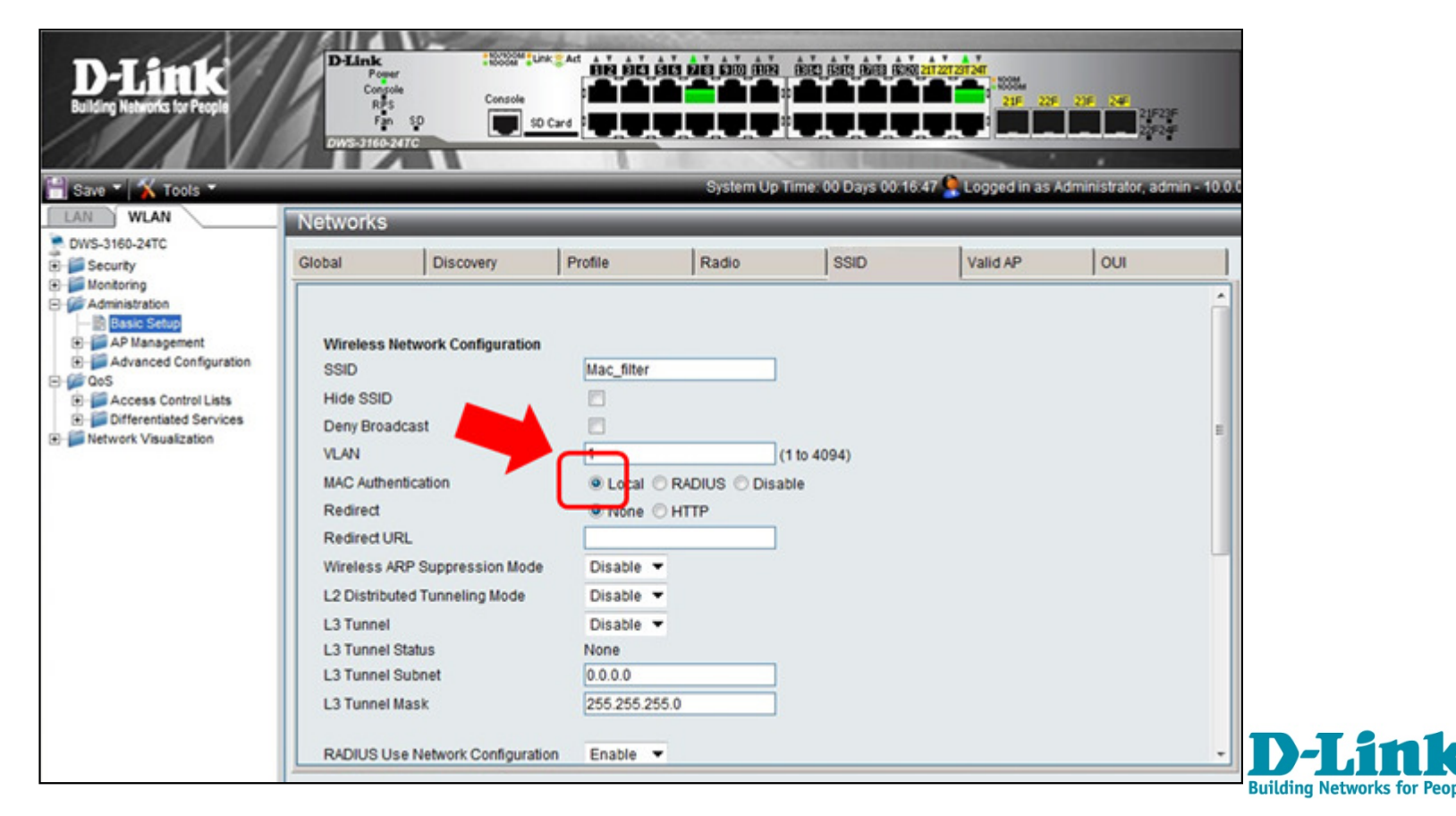

### Création de la liste des adresses MAC

→ Dans le menu « **Clients>> Known Clients** », ajoutez les<br>adresses MAC de vos clients, et choisissez « **global, action** » adresses MAC de vos clients et choisissez « **global\_action** ». → et cliquez sur « Apply »

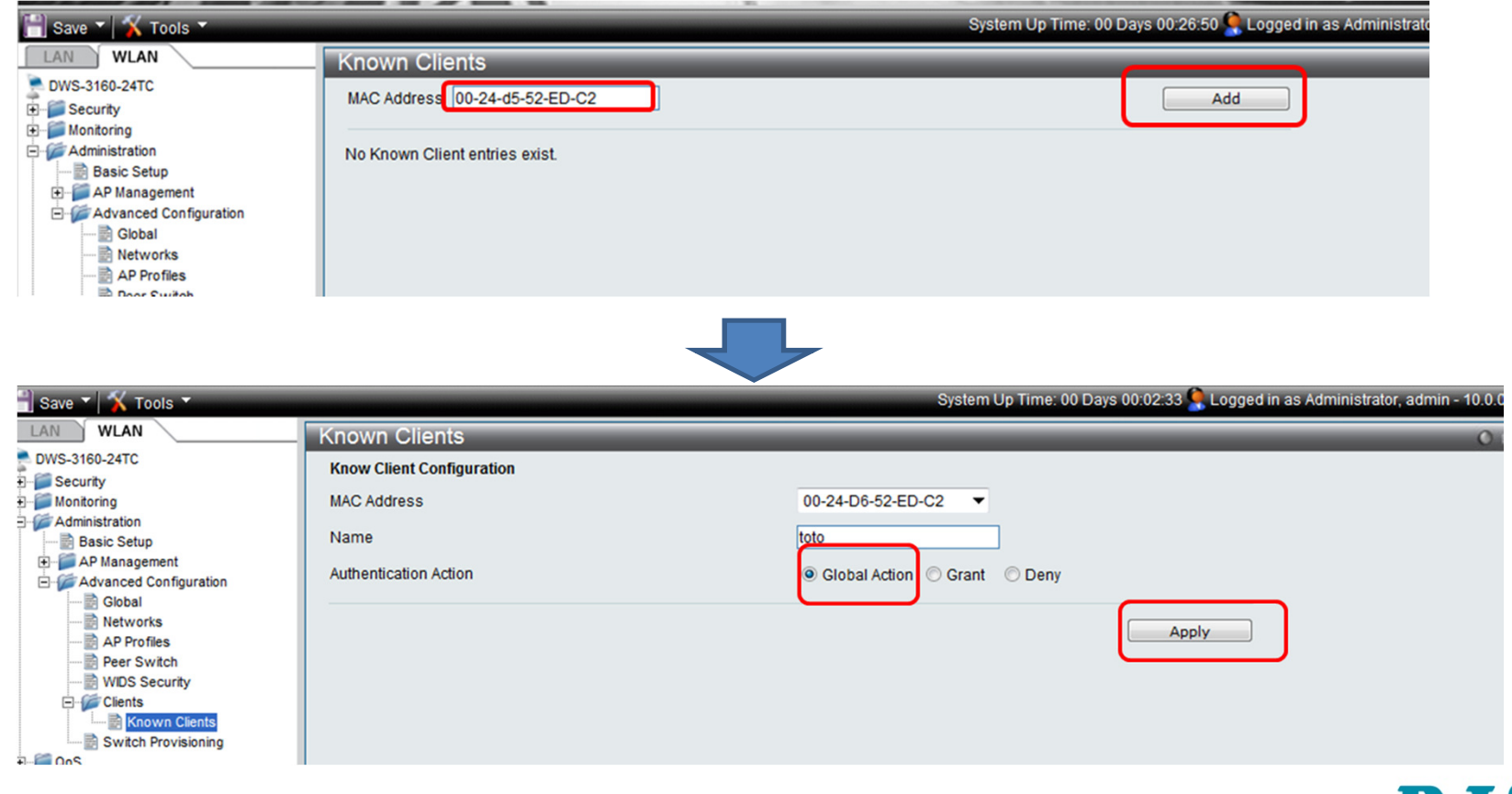

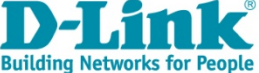

#### Création de la liste des adresses MAC

→ Dans le menu « Clients>> Known Clients », ajoutez les adresses MAC de vos clients et choisissez « **global\_action** »

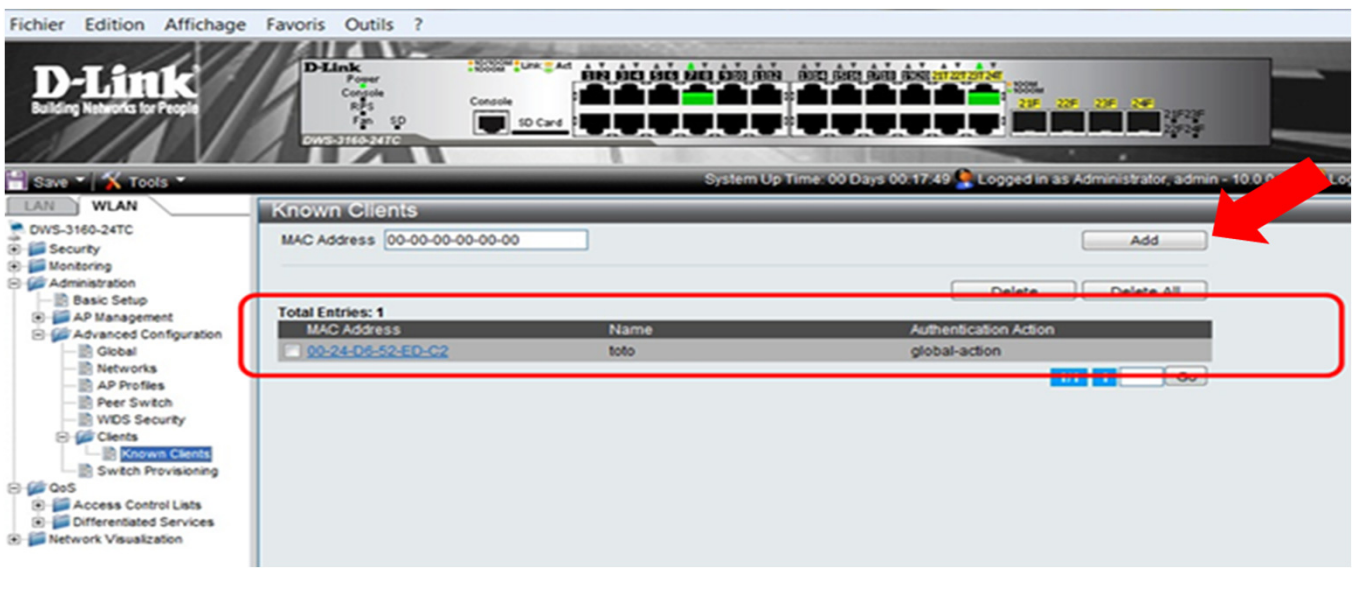

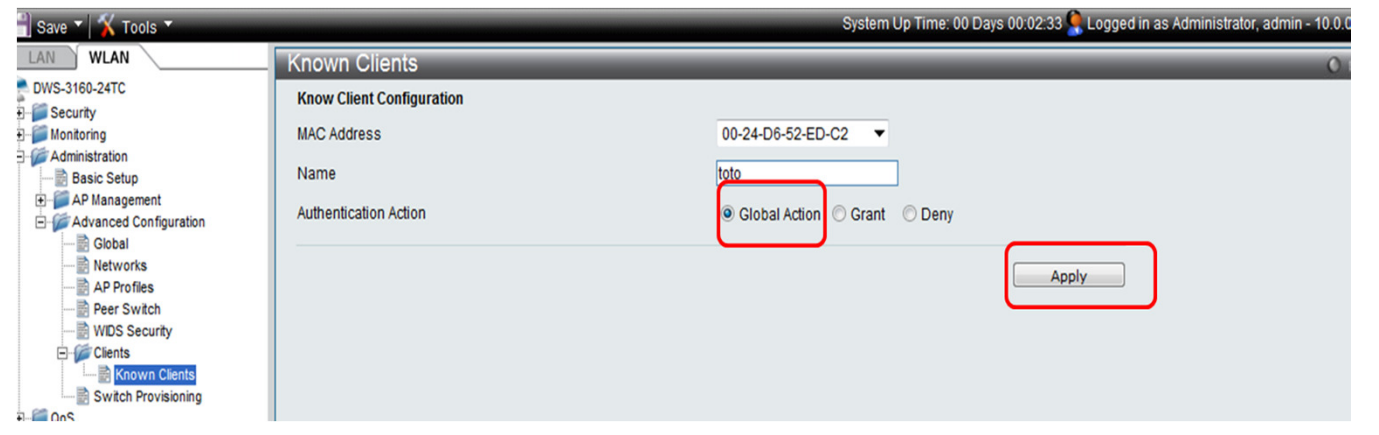

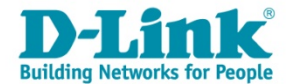

## Configuration d'une « White list »

 $\rightarrow$  Sélectionnez « Advanced Configuration >> Global ».

→ Dans ce mode, seul les clients qui sont déclarés dans la liste des «<br>« Known Clients » seront Autorisés à avoir accès au réseau « Known Clients » seront Autorisés à avoir accès au réseau.

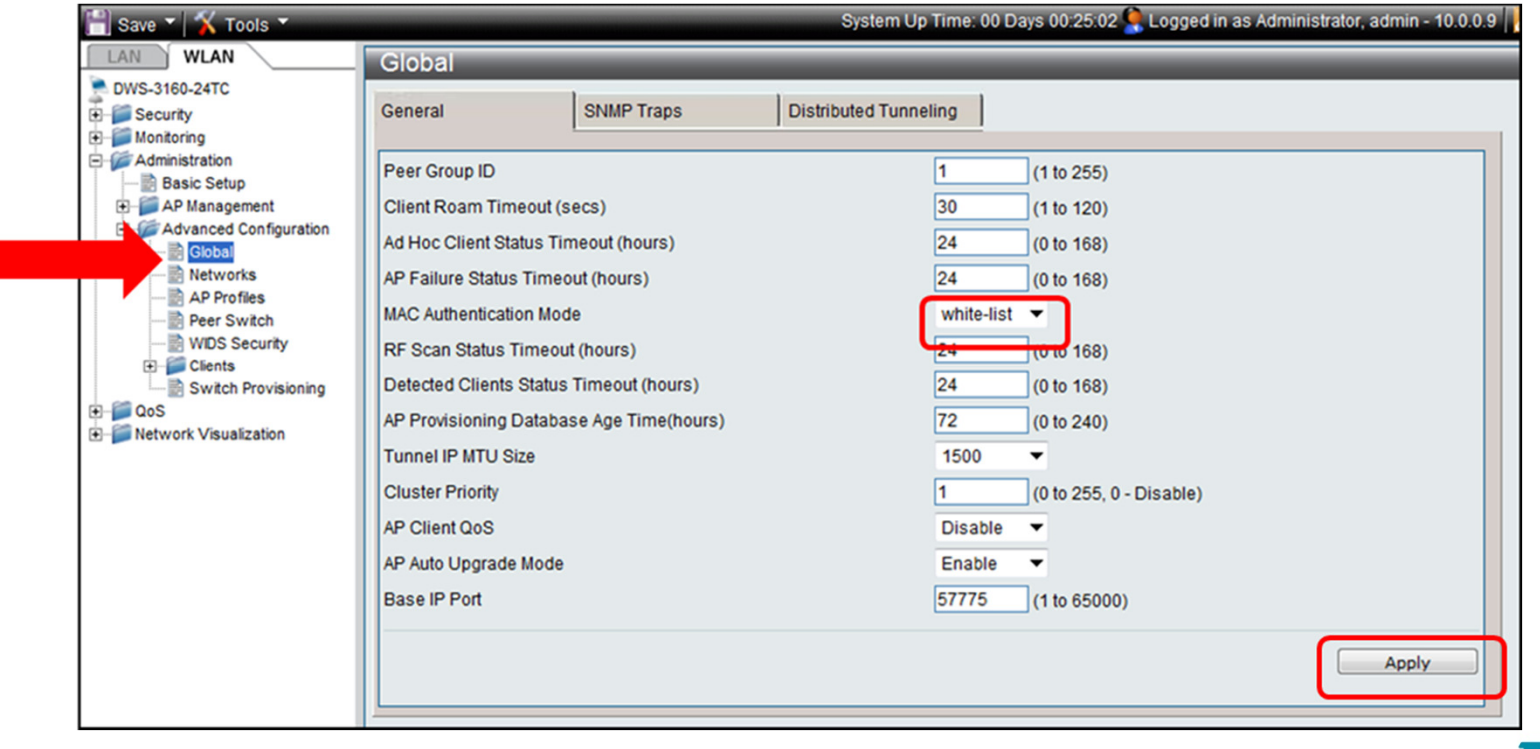

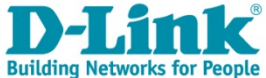

## Configuration d'une « White list »

#### Test de connexion:

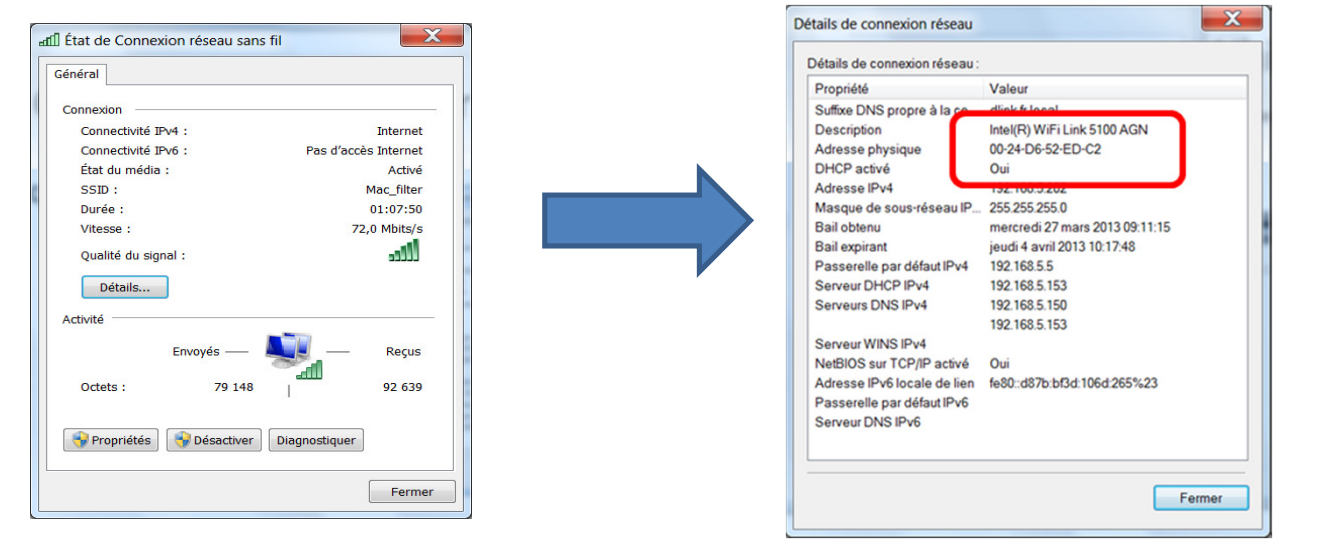

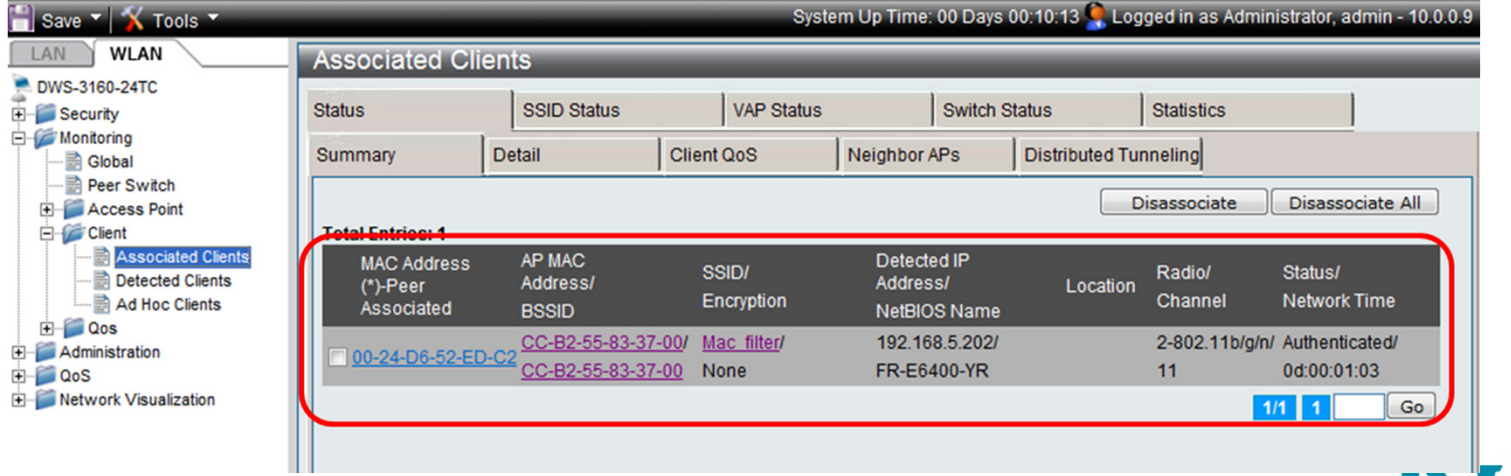

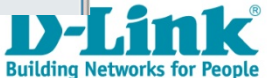

## Configuration d'une « Black list »

 $\rightarrow$  Sélectionnez « Advanced Configuration >> Global ».

→ Dans ce mode, tous les clients qui sont déclarés dans la liste des « Known Clients » seront filtrés.

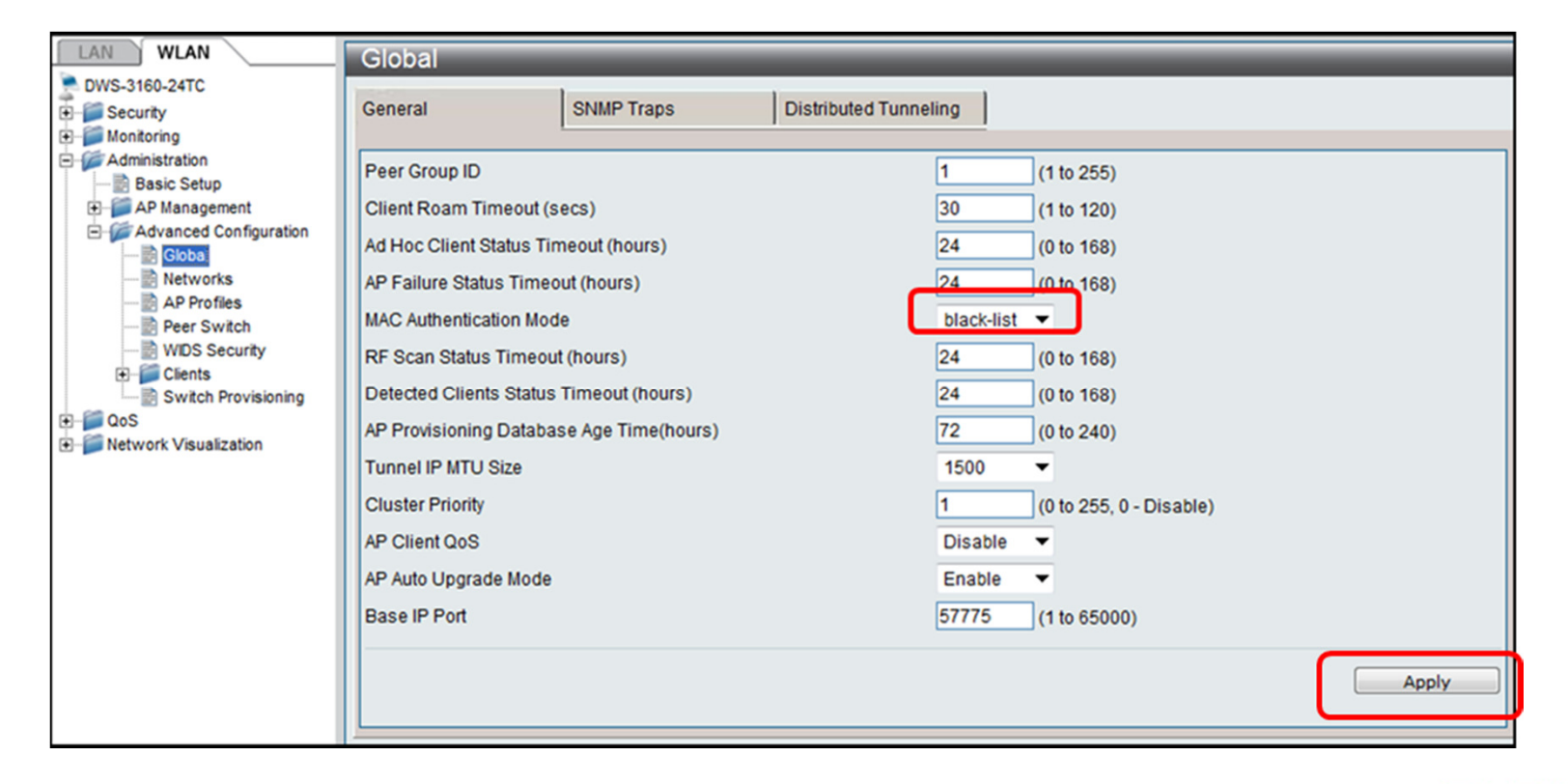

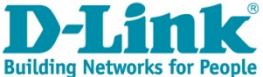

## Configuration d'une « Black list »

#### Test de connexion:

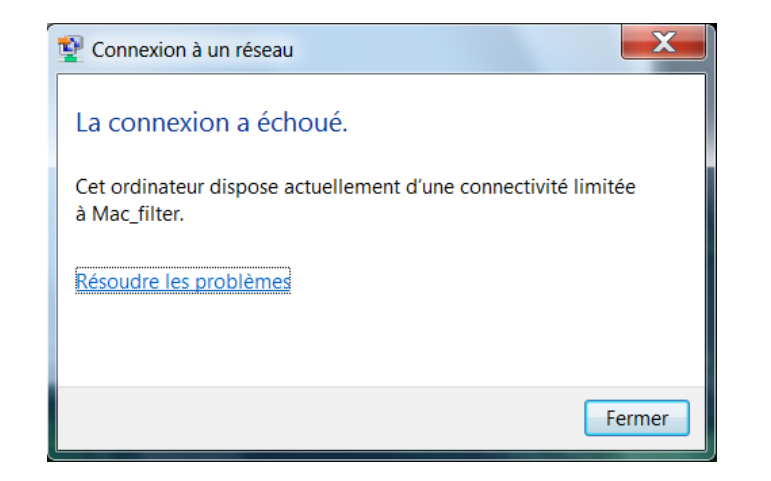

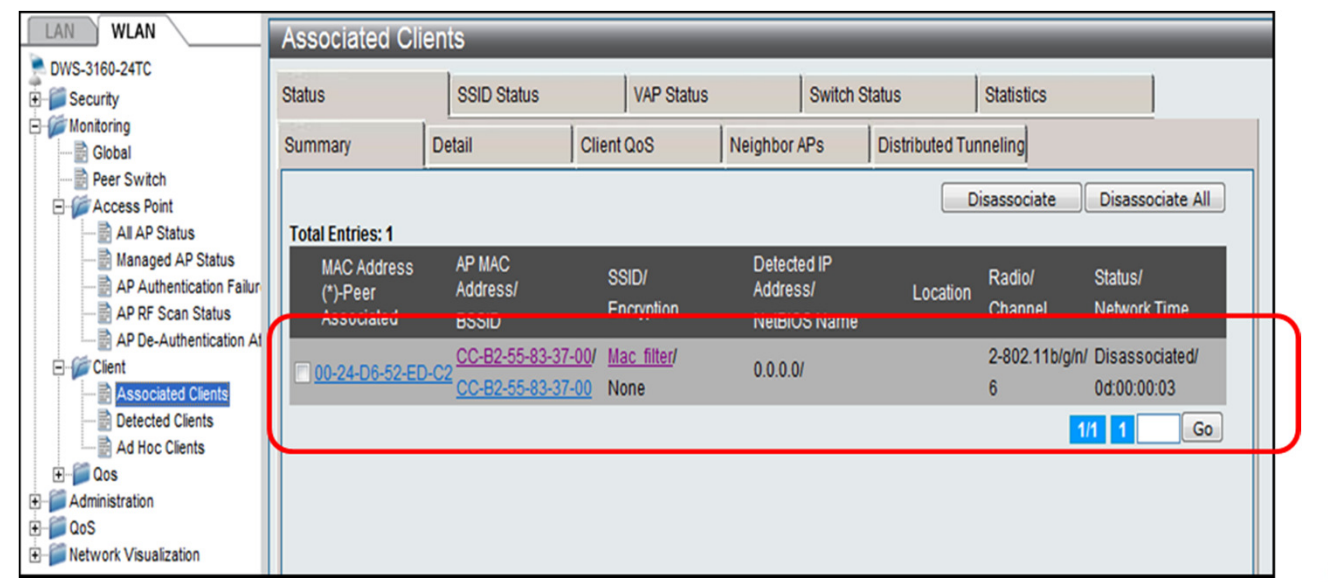

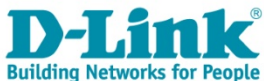

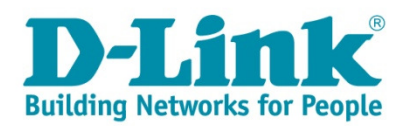

# Merci

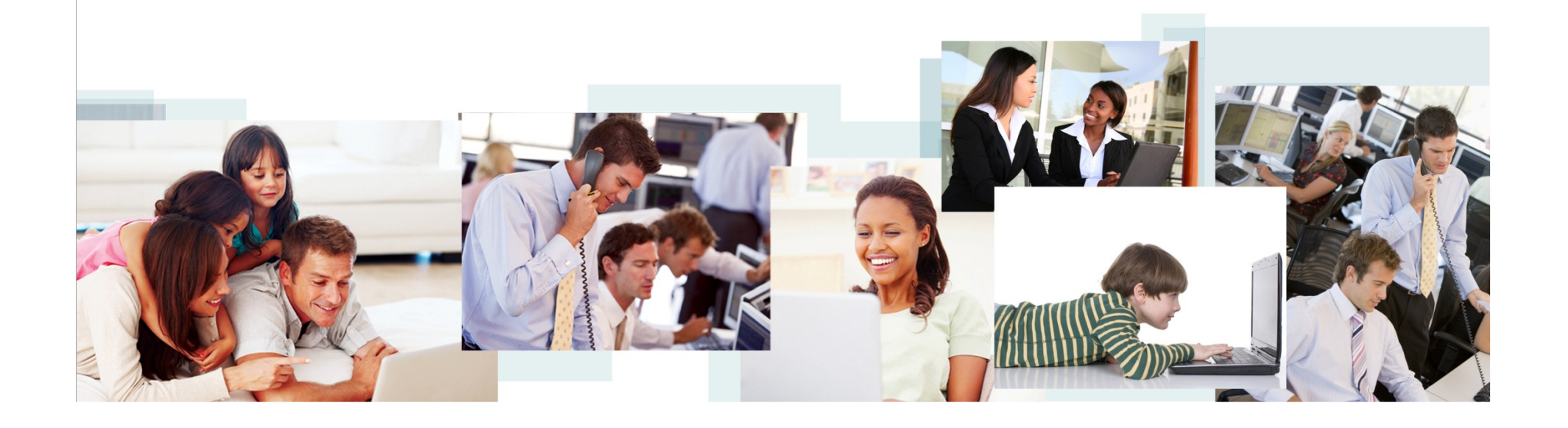